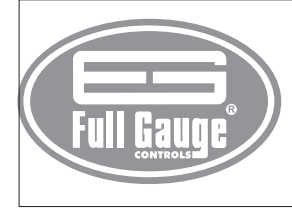

#### **INTERFACE SERIAL CONV32 USB / RS-485**

Ver.01

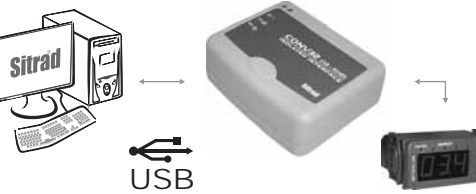

CONV32V01-02T-11032

CONV32V01-02T-11032

# 1. DESCRIÇÃO

A INTERFACE CONV32 da Full Gauge permite que os controladores Full Gauge com comunicação serial sejam conectados a um PC que possua uma porta de comunicação USB®. A interface se encarrega então de transformar o padrão elétrico utilizado pelo PC para o padrão elétrico RS-485 utilizado pelos controladores.

A Full Gauge utiliza a rede RS-485 para proporcionar maior robustez e confiabilidade à comunicação entre seus controladores e o Software Sitrad®. A comunicação é estabelecida a dois fios (A e B), podendo-se então efetuar uma comunicação Half-Duplex em que o PC é o mestre e os controladores são escravos.

OBS: Porta USB compatível somente com o padrão USB 2.0 e Windows NT, 2000, 2003 e XP.

### 2. ESPECIFICAÇÕES TÉCNICAS

- Alimentação: Através da porta USB<sup>®</sup>

- Temperatura de operação: 0 a 50°C

- Três Leds de indicação: um para sinalizar que a interface está ligada ( **心** ) e outros dois que indicam transmissão ( $\mathbf{TX}$ ) e recepção ( $\mathbf{RX}$ ) serial em andamento.

- Um conector USB-B fêmea para ligação com o PC, utilizando cabo específico fornecido juntamente com a Interface.

- Uma porta RS-485 isolada para conexão de até 32 controladores, sem a necessidade de terminação.

# 3. ESQUEMA DE LIGAÇÃO PARA A INTERFACE CONV32

- Conecte os bornes A e B da interface com os respectivos bornes A e B das caixas distribuidoras e instrumentos.

- Conecte o cabo USB<sup>®</sup> ao computador;

#### **OBS**

-Aextensão da rede RS-485 deve ser de no máximo 1000m.

- Sempre utilizar cabos USB blindados e com comprimento máximo de 1.8 metros.

Interligando Controladores, Interface Serial RS-485 e Computador

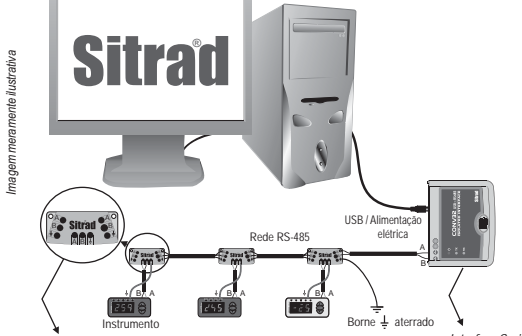

*Caixa Distributiora*<br>E distinguidora<br>ser filiada para interligar mais de um instrumento a Interface. As ligações dos fios devem<br>ser feitas conforme segue: Terminal A do instrumento conecta-se ao terminal A da caixa<br>distr **A** do instrumento conecta-se ao terminal A<br>ve ser conectado com o terminal A da Interfac<br>B e ± . sendo ± a malha do cabo (terra opcio

*Interface Serial RS-485* Dispositivo utilizado para estabelecer a conexão dos instrumentos da Full Gauge Controls com o Sitrad

## 4. INSTALANDO O DRIVER USB

Para utilizar a comunicação USB da interface CONV32 é preciso instalar um driver no Windows para que o Sitrad consiga usar a comunicação USB.

A comunicação USB só funciona em Windows com tecnologia NT (Windows NT, 2000, 2003 e XP). Para fazer a instalação do driver coloque o CD de instalação do Sitrad<sup>®</sup> fornecido junto com a interface no leitor de CD-ROM e siga o passo-a-passo descrito ao lado (exemplo no Windows XP).

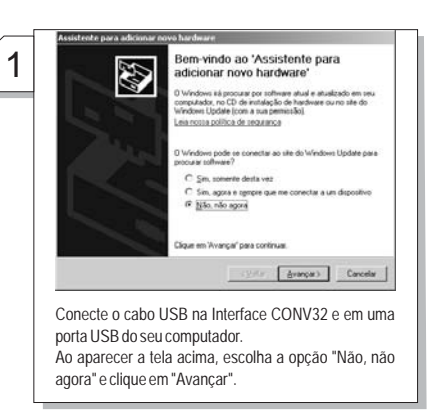

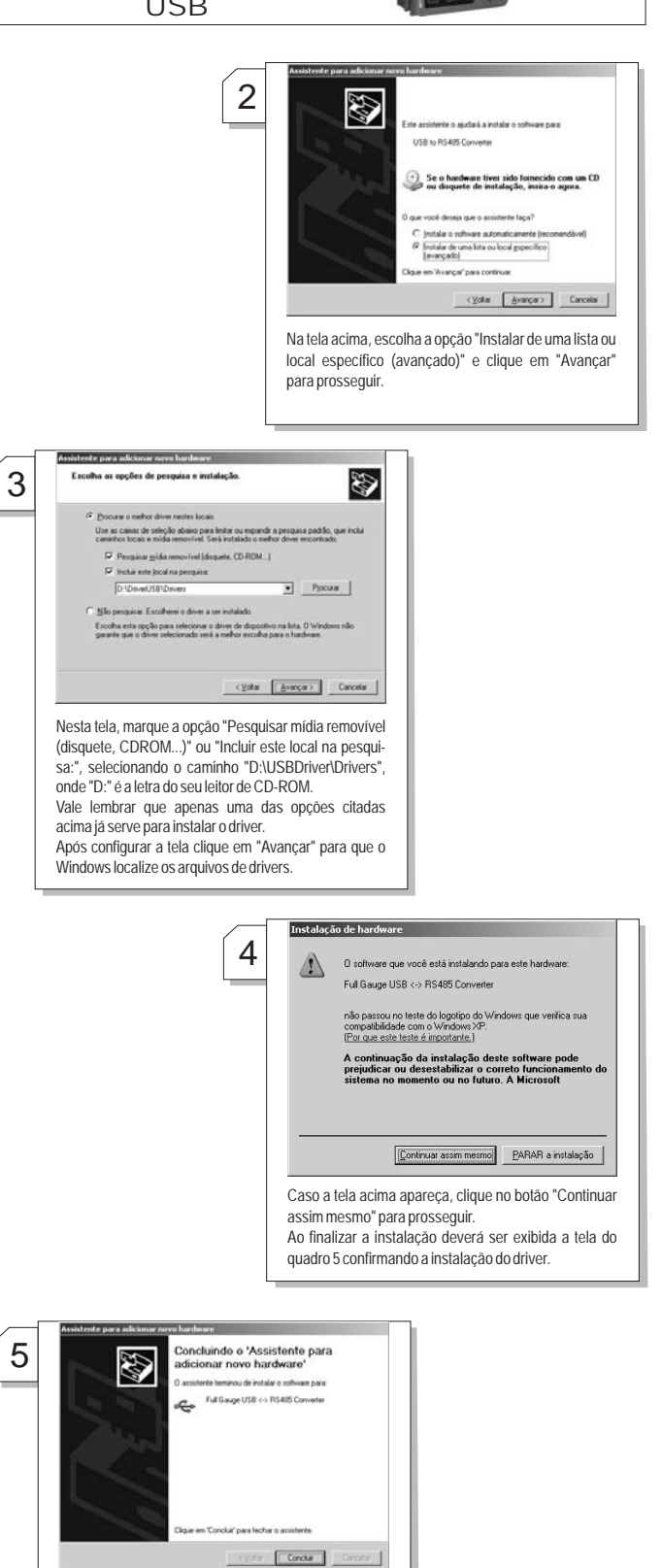

Clique em "Concluir" para encerrar a instalação. Agora a sua Interface CONV32 já está pronta para ser usada com o cabo USB.

Para maiores informações sobre como configurar o Sitrad® para acessar a porta USB, leia o manual do driver USB que está no CD de instalação enviado junto com a CONV32, no caminho "D:\USBDriver\AjudaUSB\_PTB.exe", onde"D:" é a letra do seu leitor de CD-ROM.